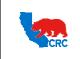

**User Guide – View Receipts and Returns** 

Version 1.0 December 1, 2014

#### **OVERVIEW**

This User Guide describes how Suppliers can view receipts and returns.

#### HOW TO USE THIS USER GUIDE

If familiar with the iSupplier Portal Functionalities and the CRC process, refer to the One-Page Quick Reference (Cheat sheet) on page 2. Otherwise, review the Process Overview section to better understand the process. Next, review the Content/Checklist section, as this section lists the required and optional steps for each of the processes. Last, complete the required steps according to the detailed written instructions which follow the numbering sequence shown in the screenshots for how each of the tasks shall be executed.

When completing the steps in the iSupplier Portal, you may refer to the Content/Checklist column to validate that the required steps have been completed. In addition, this User Guide provides high-lighted and / or framed notes, tips and important messages to assist you in some tasks.

#### PROCESS OVERVIEW

Suppliers can access and view the receipt of shipped goods accepted by CRC, as well as the related shipment and purchase orders, in the iSupplier portal. If CRC returns delivered goods, the Supplier can also view the return history record and the reason goods were returned and shipment inspection results.

Follow the steps outlined below to perform these processes.

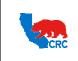

User Guide –View Receipts and Returns

Version 1.0 December 1, 2014

# QUICK REFERENCE (CHEAT SHEET)

This Quick Reference describes essential tasks to view receipts and returns.

| Action        | Tab/Screen   | Quick Reference                                                                            |  |  |  |  |  |  |
|---------------|--------------|--------------------------------------------------------------------------------------------|--|--|--|--|--|--|
| Login to the  |              | • If applicable, in the "Main Menu" panel click on the "Supplier User - Transactions"      |  |  |  |  |  |  |
| iSupplier     | Login Screen | responsibility.                                                                            |  |  |  |  |  |  |
| Portal        |              | <ul> <li>In the "Home" page, click on the "Shipments" tab.</li> </ul>                      |  |  |  |  |  |  |
|               |              | <ul> <li>Click on the "Receipts" hyperlink.</li> </ul>                                     |  |  |  |  |  |  |
|               |              | • In the "Simple Search" section, populate the search criteria or leave it blank. Then cli |  |  |  |  |  |  |
| View Receipts | Shipments    | on the <b>"Go"</b> button.                                                                 |  |  |  |  |  |  |
| view neceipts |              | • In the "Receipt" column, click on the "Receipt Number" hyperlink to view the receipts    |  |  |  |  |  |  |
|               |              | details. The "Receipt Transaction" table will appear.                                      |  |  |  |  |  |  |
|               |              | <ul> <li>View main receipt-related information in the line.</li> </ul>                     |  |  |  |  |  |  |
|               |              | <ul> <li>Click on the "Returns" hyperlink to view a summary of returns history.</li> </ul> |  |  |  |  |  |  |
|               |              | • In the "Simple Search" section, populate any of the search criteria or leave it blank to |  |  |  |  |  |  |
| View Returns  | Shipments    | view all returns. Then click on the "Go" button.                                           |  |  |  |  |  |  |
|               |              | <ul> <li>The "Return Summary" table shows detail information about the return.</li> </ul>  |  |  |  |  |  |  |
|               |              | <ul> <li>View main return-related information in the line.</li> </ul>                      |  |  |  |  |  |  |
|               |              | <ul> <li>Click on the "Overdue Receipts" hyperlink.</li> </ul>                             |  |  |  |  |  |  |
| View Overdue  | Shipments    | • In the "Simple Search" section, populate any of the search criteria or leave it blank to |  |  |  |  |  |  |
| Receipts      | Shiphents    | view all overdue receipts. Then click on the "Go" button. The "Overdue Receipts" table     |  |  |  |  |  |  |
|               |              | will be displayed.                                                                         |  |  |  |  |  |  |
|               |              | <ul> <li>Click on the "On-time Performance" hyperlink.</li> </ul>                          |  |  |  |  |  |  |
| View On-time  | Shipments    | • In the "Simple Search" section, populate any of the search criteria or leave it blank to |  |  |  |  |  |  |
| Performance   | Silpinents   | view all on-time performance deliveries. Then click on the "Go" button. The "On- time      |  |  |  |  |  |  |
|               |              | Performance" table will be displayed.                                                      |  |  |  |  |  |  |

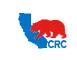

User Guide –View Receipts and Returns

Version 1.0 December 1, 2014

# CONTENT / CHECKLIST

|    | Steps                                | Page No | Required | Check |
|----|--------------------------------------|---------|----------|-------|
| 1. | Access the iSupplier Portal          | 4       | Required |       |
| 2. | View Receipts                        | 5       | Required |       |
| 3. | View Returns                         | 6       | Required |       |
| 4. | Administrate Receipts Information    | 7       | Optional |       |
|    | 4.1. <u>View Overdue Receipts</u>    | 7       | Optional |       |
|    | 4.2. <u>View On-time Performance</u> | 7       | Optional |       |

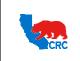

User Guide –View Receipts and Returns

Version 1.0 December 1, 2014

#### INSTRUCTIONS

#### 1. ACCESS THE ISUPPLIER PORTAL

Login to the iSupplier Portal at: 2 <u>https://supplier.californiaresources.com/OA\_HTML/AppsLogin</u>

|                                   | 0                                                                                                    |                                                  |
|-----------------------------------|----------------------------------------------------------------------------------------------------|--------------------------------------------------|
|                                   |                                                                                                    |                                                  |
|                                   | *User Rame<br>*Paccould<br>"Paccould<br>Login Cancel<br>Log Atatace<br>Accessibility tor                                              |                                                  |
|                                   | Select a Language:<br>مريس المحروسية المريسية المريسية المريسية المريسية المريسية المريسية المريسية المريسية المريسية المريسية المريس |                                                  |
| About this Page Privacy Statement |                                                                                                    | Copyright (c) 2008, Oracle, All rights reserved. |

(1) Enter your Username and Password and then click on the "Login" button.

**Note:** The **"Password"** field is case sensitive. If there is a problem accessing to the iSupplier Portal, click at the **"Login Assistance"** hyperlink. Alternatively, refer to the <u>User Guide – Overview Access and Passwords,</u> <u>Navigation, Notification</u>.

After logging in to the portal, the **"Oracle Application Home Page"** will be displayed only if more than one responsibility is assigned to the user. If the user only has one responsibility the **"Home"** tab screen for that responsibility will automatically be displayed.

| Main Menu                                                     | Worklist                                                                                                    |                              |                                                                                                    |             |            |
|---------------------------------------------------------------|----------------------------------------------------------------------------------------------------|------------------------------|----------------------------------------------------------------------------------------------------|-------------|------------|
| Personalize                                                   |                                                                                                    |                              |                                                                                                    |             | Full List  |
| E Supplier Security Administrator                             | From                                                                                                    | Туре                         | Subject                                                                                                    | Sent -      | Due        |
| Supplier User - Finance View     Supplier User - Full View    |                                                                                                    |                              | Blanket Purchase Agreement 21000024624,0 requires your<br>acceptance                                                                                        | 16-Jul-2012 |            |
| Supplier User - Registration     Supplier User - Transactions | Contraction of the local division of the local division of the loc | Deliverables<br>Notification | Deliverable Issue- New Technology Training on Blanket Purchase<br>Agreement 21000024603 is overdue                                                          | 18-Jul-2012 |            |
| ·                                                             | _                                                                                                    |                              | Occidental Oil and Gas Corporation or its Affiliates - You are<br>potentially invited RFO 472194(RFI - QUALIFICATION TEMPLATE -<br>OGC - SUPPLIER TRAINING) | 30-Jul-2012 | 07-Aug-201 |
|                                                               |                                                                                                    | Sourcing Publish             | Occidental Oil and Gas Corporation or its Affiliates - You are<br>potentially invited RFQ 474188(OGC - VALVES PROJECT XX)                                   | 05-Aug-2012 | 10-Aug-201 |
|                                                               |                                                                                                    |                              | Occidental Oil and Gas Corporation or its Affiliates - You are<br>potentially invited RF0 474190(OGC - FUEL PROJECT XXX)                                    | 05-Aug-2012 | 10-Aug-201 |

(2) To access and view the shipping information, click on one of the following responsibilities.

| Needed Responsibility        | Supplier Action                                                                                                    |
|------------------------------|----------------------------------------------------------------------------------------------------|
| Supplier User – Full View    | • View Receipts and Returns.                                                                                                    |
| Supplier User – Transactions | <ul> <li>View Receipts and Returns.</li> <li>Perform actions related to all the processes available in the iSupplier Portal except managing Supplier Users and Supplier profile data.</li> </ul> |

After accessing the required responsibility, the **"Home"** tab will then be displayed. Then click on the **"Shipment"** tab.

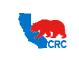

User Guide – View Receipts and Returns

Version 1.0 December 1, 2014

**Note:** If none of the responsibilities above are assigned to you, contact the iSupplier Portal Security Administrator within your company to request the responsibilities. Go to the <u>User Guide – Overview – Access and Passwords</u>, <u>Navigation and Notifications</u> for learn how to view the list of your company contacts and iSupplier Users.

# 2. VIEW RECEIPTS

Within the "Shipment" tab view all the receipts that have been confirmed for shipped goods.

|   | _   | me Orde              |                      | ipments | _                             |                        |                             |           | itelligence |              | eld Tickets   |             |               |           |             |
|---|-----|----------------------|----------------------|---------|-------------------------------|------------------------|-----------------------------|-----------|-------------|--------------|---------------|-------------|---------------|-----------|-------------|
|   | -   | ivery Scheo          |                      | Shipme  | ent Notices   S               | Shipment Sched         | ules   Receip               | Re        | turns   Ov  | erdue Receip | ts   On-Tin   | ne Performa | ance   Qualit | у         |             |
|   | Vie | ew Receip            | ts                   |         |                               |                        |                             | U         |             |              |               |             |               |           |             |
|   |     |                      |                      |         |                               |                        |                             |           |             |              |               |             |               |           | Export      |
|   | 6   | imple Sea            | rch                  |         |                               |                        |                             |           |             |              |               |             |               |           |             |
|   | 3   | imple sea            | i cii                |         |                               |                        |                             |           |             |              | 0             |             |               |           |             |
|   | Г   |                      |                      |         |                               |                        |                             |           |             |              | -(2)          |             |               | Advan     | ced Search  |
|   |     | Receipt              | Number               |         |                               |                        | Orga                        | nization  |             | اد           |               |             |               |           |             |
|   |     | PO Number %24665     |                      |         |                               | Item                   |                             | اد        | Q           |              |               |             |               |           |             |
|   |     | Shipment             | Number               |         |                               |                        | Suppl                       | ier Item  |             | اد           | 9             |             |               |           |             |
|   |     | Shipp                | ed Date              |         |                               |                        | Item Des                    | scription |             |              |               |             |               |           |             |
|   |     |                      | -                    |         | 13-Aug-2012)                  |                        |                             |           |             |              |               |             |               |           |             |
| 7 | L   |                      |                      | Go      | Clear                         |                        |                             |           |             |              |               |             |               |           |             |
| 3 |     |                      | Creatio<br>Date      |         |                               | Chineset               | chine d Date                | Packing   | Combridge   |              | Freight       | Bill of     | DO Humber     | Transform |             |
| Γ |     | ceipt =<br>000002050 |                      |         | Drganization<br>TDL TIDELANDS | Shipment<br>Shipment2- | Shipped Date<br>09-Aug-2012 | sip       | container   | s Waybill/Ai | rolli Carrier | Lading      | 21000024665   |           | Attachments |
|   | 33  | 000002030            | 13:50:08             |         | NV ORG                        | 24665                  | 13:51:12                    |           |             |              |               |             | 21000024005   |           |             |
|   | 33  | 000002049            | 08-Aug-2<br>13:34:48 |         | DL TIDELANDS                  | Shipment1              | 08-Aug-2012<br>13:38:01     |           |             |              |               |             | 21000024665   |           |             |

- (1) Start by clicking on the "Receipts" hyperlink.
- (2) In the "Simple Search" section, populate any of the search criteria or leave it blank to view all receipts. Then click on the "Go" button. The "Receipt Summary" table will be displayed.
- (3) In the **"Receipt"** column, click on the **"Receipt Number"** hyperlink, the **"Receipt Transaction"** table will appear, as shown below, displaying the receipt details.

**Note:** As needed, click on any of the hyperlinks located under the **"Shipment"**, **"PO Number"**, **"Invoices"** and **"Attachments"** columns to view the primary receipt-related information.

| Receipt Date 🕶          | Promised<br>Date            |                             | Performance | PO Number   | Line Ship | nent Item/Job Descri | iption UOM                                 | Ordered | Returned | Net<br>Received De | fects Location                                  | Attachments LPN/Lot/Serial Invo |
|-------------------------|-----------------------------|-----------------------------|-------------|-------------|-----------|----------------------|--------------------------------------------|---------|----------|--------------------|-------------------------------------------------|---------------------------------|
| 09-Aug-2012<br>13:54:10 | 08-Aug-<br>2012<br>13:22:04 | 2012                        | On-Time     | 21000024665 | 1 1       | Go" Ga<br>(10.75     | 60/No- EACH<br>Buge<br>" O.D. x<br>' W.T.) | 3       |          | 1                  | TDL<br>TIDELANDS OIL<br>PRODUCTION<br>WAREHOUSE |                                 |
| 09-Aug-2012<br>13:54:10 | 08-Aug-<br>2012<br>13:22:04 | 08-Aug-<br>2012<br>13:22:04 | On-Time     | 21000024665 | 2 1       | Go" Ga<br>(12.75     | io/No- EACH<br>auge<br>O.D. x<br>W.T.)     | 3       | 1        | 2                  | TDL<br>TIDELANDS OIL<br>PRODUCTION<br>WAREHOUSE |                                 |

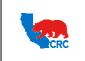

User Guide –View Receipts and Returns

Version 1.0 December 1, 2014

#### 3. VIEW RETURNS

The **"Shipping"** tab also allows Supplier to view the return history including the reason goods were returned by CRC and shipment inspection results. The Return Summary includes the information about the return such as quantities, returned dates, etc.

| dules   Receipts | Returns Overdue I | Receipts   On-1                                    | Time Performa                                                                                                 | ince                                                                                                    |                                                         |                                                                                                    |                                                         |                                                                                                    |
|------------------|-------------------|----------------------------------------------------|----------------------------------------------------------------------------------------------------|----------------------------------------------------------------------------------------------------|---------------------------------------------------------|----------------------------------------------------------------------------------------------------|---------------------------------------------------------|----------------------------------------------------------------------------------------------------|
|                  |                   |                                                    |                                                                                                    |                                                                                                    |                                                         |                                                                                                    |                                                         |                                                                                                    |
|                  | (')               |                                                    |                                                                                                    |                                                                                                    |                                                         |                                                                                                    |                                                         |                                                                                                    |
|                  | <u> </u>          |                                                    |                                                                                                    |                                                                                                    |                                                         |                                                                                                    |                                                         | Export                                                                                                    |
|                  |                   |                                                    |                                                                                                    |                                                                                                    |                                                         |                                                                                                    |                                                         |                                                                                                    |
|                  |                   |                                                    |                                                                                                    |                                                                                                    |                                                         | -                                                                                                    |                                                         |                                                                                                    |
| e                |                   |                                                    |                                                                                                    |                                                                                                    | (                                                       | 2                                                                                                    |                                                         | Advanced Search                                                                                                    |
| , A              |                   | RMA Number                                         |                                                                                                    |                                                                                                    |                                                         | Ŷ                                                                                                    |                                                         |                                                                                                    |
|                  |                   | Item                                               |                                                                                                    | 24                                                                                                    | 9                                                       |                                                                                                    |                                                         |                                                                                                    |
|                  |                   | Supplier Item                                      |                                                                                                    | 21                                                                                                    | Q                                                       |                                                                                                    |                                                         |                                                                                                    |
|                  |                   | Item Description                                   |                                                                                                    |                                                                                                    |                                                         |                                                                                                    |                                                         |                                                                                                    |
| ar               |                   |                                                    |                                                                                                    |                                                                                                    |                                                         |                                                                                                    |                                                         |                                                                                                    |
|                  |                   |                                                    |                                                                                                    | em Description                                                                                                    |                                                         |                                                                                                    | Return Date                                             | Supplier<br>Reason Config I                                                                                                    |
|                  |                   |                                                    | C(                                                                                                    | 2.75" O.D. x 0.406"                                                                                                    | EACH 2                                                  | 1                                                                                                    | 08-Aug-2012 14:47:57                                    |                                                                                                    |
|                  | umber Number N    | ear<br>Shipment RMA<br>number Number Receipt Creat | ARMA Number<br>Item<br>Supplier Item<br>Item Description<br>Item Description<br>Receipt Creation Date // Item | A RMA Number<br>Item<br>Supplier Item<br>Item Description<br>Ear<br>Shipment<br>Mumber<br>Number<br>D024665<br>Shipment1<br>D02465<br>Shipment1<br>D024212 13:34:48<br>CCC<br>(1) | A RMA Number<br>Item Item Item Item Item Item Item Item | RMA Number<br>Item Q<br>Supplier Item Q<br>item Description Q<br>and Curve Q<br>Shipment Number Number Number Receipt Creation Date // Item Item Description UOM Receive<br>D024665 Shipment1 Doc123 08-Aug-2012 13:34:48 CCB "Go/No-Go" Gauge EACH 2<br>CCB "Go/No-Go" Gauge EACH 2 | A RMA Number<br>Item Item Item Item Item Item Item Item | RMA Number<br>Item Suppler Item<br>Item Description Quantity<br>Shipment RMA<br>Number Number Receipt Creation Date Titem Item Item Description UOM Received Returned Return Date<br>D024665 Shipment1 Doc123 08-Aug-2012 13:34:48 CEB "Go/No-60" Gauge EACH 2 1 08-Aug-2012 14:47:57 |

- (1) Click on the "Returns" hyperlink.
- (2) In the "Simple Search" section, populate any of the search criteria or leave it blank to view all returns. Then click on the "Go" button. The "Return Summary" table will be displayed.
- (3) As needed, click on the **"Receipt Number"** and **"PO Number"** hyperlinks to view the detailed information about the receipt and purchasing document related to the return.

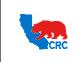

User Guide –View Receipts and Returns

Version 1.0 December 1, 2014

#### 4. ADMINISTRATE RECEIPTS INFORMATION

#### 4.1. VIEW OVERDUE RECEIPTS

View the details of past due purchase order shipments by clicking on the "Overdue Receipts" hyperlink.

| Home Orders     | Shipment       | s Negotiat   | ions Finar       | ice Product Admin Fie                           | eld Tickets          |        |                     |                      |                                           |               |                       |
|-----------------|----------------|--------------|------------------|-------------------------------------------------|----------------------|--------|---------------------|----------------------|-------------------------------------------|---------------|-----------------------|
| Shipment Notice | s Shipme       | nt Schedules | Receipts         | Returns   Overdue Re                            | ceipts On-Time Per   | forman | ce                  |                      |                                           |               |                       |
| Overdue Receip  | ts             |              |                  |                                                 |                      |        |                     |                      |                                           |               |                       |
|                 |                |              |                  |                                                 |                      |        |                     |                      |                                           |               | Export                |
| Simple Search   | h              |              |                  |                                                 |                      |        |                     |                      |                                           |               |                       |
| Note that the   | search is case | insensitive  |                  | ~                                               |                      |        |                     |                      |                                           | Adv           | anced Search          |
| Organizatio     |                | and an and a |                  | -(1)                                            |                      |        |                     |                      |                                           | 10000         |                       |
| PO Numbe        | er %24667      |              |                  | Ť                                               |                      |        |                     |                      |                                           |               |                       |
| Iter            | m              |              |                  |                                                 |                      |        |                     |                      |                                           |               |                       |
| Supplier Iter   | m              |              |                  |                                                 |                      |        |                     |                      |                                           |               |                       |
| Due Dat         |                |              |                  |                                                 |                      |        |                     |                      |                                           |               |                       |
| Duc Duc         | (example: 25-3 | ul-2012)     | Camb             |                                                 |                      |        |                     |                      |                                           |               |                       |
|                 | GO             | lear         |                  |                                                 |                      |        |                     |                      |                                           |               |                       |
| Organization    | PO Number      | Item It      | ipplier<br>em Ib | em Description                                  | Due Date             | UOM    | Quantity<br>Ordered | Quantity<br>Received | Ship-To Location                          | Carrier Buyer | Supplier<br>Config ID |
|                 | 21000024667    |              | CC               | B "Go/No-Go" Gauge (4.5" O.D<br>0.337" W.T.)    |                      |        |                     | 0                    | TDL TIDELANDS OIL<br>PRODUCTION WAREHOUSE |               |                       |
|                 | 21000024667    |              | CC               | B "Go/No-Go" Gauge (20.00"<br>D. x 0.375" W.T.) | 08-Aug-2012 14:17:19 | EACH   | 3                   | 0                    | TDL TIDELANDS OIL<br>PRODUCTION WAREHOUSE | 1             |                       |
|                 |                |              |                  |                                                 | 2                    |        |                     |                      |                                           |               |                       |

- (1) In the **"Simple Search"** section, populate any of the search criteria or leave it blank to view all overdue receipts. Then click on the **"Go"** button. The **"Overdue Receipts"** table will be displayed.
- (2) Click on the **"PO number"** or the **"Ship-To Location"** hyperlinks to view the detailed information about the purchasing document and location related to the receipt.

#### 4.2. VIEW ON-TIME PERFORMANCE

View the delivery status of shipments made against purchase documents by clicking on the **"On- time Performance"** hyperlink.

| Home Order          | s Shipmen      | ts Negotiations F    | inance Pr           | oduct Adm         | in Field Tickets     |          |                  |                                                     |      |                                           |               |               |
|---------------------|----------------|----------------------|---------------------|-------------------|----------------------|----------|------------------|-----------------------------------------------------|------|-------------------------------------------|---------------|---------------|
| Shipment Notice     |                | ent Schedules   Rece |                     |                   |                      | me Perfe | ormance          |                                                     |      |                                           |               |               |
| On-Time Perfor      | mance          |                      |                     |                   |                      |          |                  |                                                     |      |                                           |               |               |
|                     |                |                      |                     |                   |                      |          |                  |                                                     |      |                                           |               | Export        |
| Simple Searc        | h              |                      |                     |                   |                      |          |                  |                                                     |      |                                           |               |               |
| Note that the s     | earch is case. | insensitive          |                     |                   |                      |          | 0                |                                                     |      |                                           | Adva          | nced Search   |
| Organ               | ization        |                      |                     | PO Number         |                      |          | Ŷ                |                                                     |      |                                           |               |               |
| Dur                 | e Date         |                      | Ship                | ment Number       |                      |          |                  |                                                     |      |                                           |               |               |
|                     |                | le: 25-Jul-2012)     |                     | Item              |                      | 9        |                  |                                                     |      |                                           |               |               |
| Receipt N           |                | 10                   | Waybil              | Airbill Number    |                      |          |                  |                                                     |      |                                           |               |               |
| Supplie             |                | 2                    |                     |                   |                      |          |                  |                                                     |      |                                           |               |               |
| Delivery :          | Status On-T    | Go Clear             |                     |                   |                      |          |                  |                                                     |      |                                           |               |               |
|                     |                | GO Cieai             |                     |                   |                      |          |                  |                                                     |      |                                           | Previous 1-25 | ▼ Next 25 ②   |
| Organization        | PO Number      |                      | Shipment<br>Number  | Receipt<br>Number | Receipt Date         | Item     | Supplier<br>Item | Description                                         |      | Quantity Waybill/Airbi<br>Received Number |               | Configuration |
|                     |                |                      |                     | 55000000206       | 07-Sep-2010 01:07:21 |          |                  | CERTIFICATES                                        | LOT  | 1                                         | On-Time       |               |
| Oil and Gas<br>Corp | 21000024665    | 08-Aug-2012 13:22:04 | Shipment1           | 33000002049       | 09-Aug-2012 13:31:50 |          |                  | CCB "Go/No-Go" Gauge (12.75" O.D. x 0.500"<br>W.T.) | EACH | 2                                         | On-Time       |               |
| Oil and Gas<br>Corp | 21000024665    |                      | Shipment2-<br>24665 | 33000002050       | 09-Aug-2012 13:54:10 |          |                  | CCB "Go/No-Go" Gauge (10.75" O.D. x 0.365"<br>W.T.) | EACH | 1                                         | On-Time       |               |
|                     |                | (2)                  |                     |                   |                      |          |                  |                                                     |      |                                           |               |               |

- (1) In the "Simple Search" section, populate any of the search criteria or leave it blank to view all on-time performance deliveries. Then click on the "Go" button. The "On-time Performance" table will be displayed.
- (2) Click on the **"PO number"** or the **"Receipt Number"** hyperlinks to view detailed information about the purchasing document and receipt related to the selected line.

Intellectual property restrictions. CRC proprietary information.